# **Nokia 7100 Supernova** 用户手册

声明 我们诺基亚公司郑重声明产品 RM-438 符合指令 1999/5/EC 中的基本要求及其他相关条款。此声明 的全文可经由 [http://www.nokia.com/phones/](http://www.nokia.com/phones/declaration_of_conformity/) [declaration\\_of\\_conformity/](http://www.nokia.com/phones/declaration_of_conformity/) 找到。

© 2008 诺基亚。保留所有权利。

诺基亚、Nokia、Nokia Connecting People 和 Navi 是诺基亚公司的商标或注 册商标。Nokia tune 是诺基亚公司的声音标志。在本文档中提及的其他产品 或公司的名称可能是其各自所有者的商标或商号。

在未经诺基亚事先书面许可的情况下,严禁以任何形式复制、传递、分发和存 储本文档中的任何内容。

美国专利 US 5818437 号以及其他待定专利。T9 文字输入软件版权所有 © 1997-2008。Tegic Communications, Inc. 保留所有权利。

包括 RSA Security 提供的 RSA BSAFE 密码体系或安全协议软件。

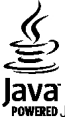

Java 是 Sun Microsystems, Inc. 的商标。

This product is licensed under the MPEG-4 Visual Patent Portfolio License (i) for personal and noncommercial use in connection with information which has been encoded in compliance with the MPEG-4 Visual Standard by a consumer engaged in a personal and noncommercial activity and (ii) for use in connection with MPEG-4 video provided by a licensed video provider. No license is granted or shall be implied for any other use. Additional information, including that related to promotional, internal, and commercial uses, may be obtained from MPEG LA, LLC. See http://www.mpegla.com.

本产品已取得 MPEG-4 Visual Patent Portfolio License 的许可证授权,因此 (i) 当涉及由从事个人及非商业活动的用户以符合 MPEG-4 视频标准的编码方 式编码的信息时,可将本产品用于相关的个人及非商业用途,且 (ii) 当视频内 容由已取得许可证授权的视频内容供应商提供时,可将本产品用于相关用途。 对于任何其他用途,则不授予或默许任何许可证。有关更多信息,包括与可能 从 MPEG LA, LLC, 获得的优惠、内部和商业使用权相关的信息,请访问 http:// www.mpegla.com。

诺基亚遵循持续发展的策略。因此,诺基亚保留在不预先通知的情况下,对本 文档中描述的任何产品进行修改和改进的权利。

在适用法律允许的最大限度内,在任何情况下,诺基亚或其任何许可证持有方 均不对任何数据或收入方面的损失,或任何特殊、偶然、附带或间接损失承担 责任,无论该损失由何种原因引起。

本文档的内容按"现状"提供。除非适用的法律另有规定,否则不对本文档的 准确性、可靠性和内容做出任何类型的、明确或默许的保证,其中包括但不限 于对适销性和对具体用途的适用性的保证。诺基亚保留在不预先通知的情况下 随时修订或收回本文档的权利。

产品的供货情况,以及适用于这些产品的应用程序和服务可能因地区而异。有 关详情以及提供的语言选项,请向您的诺基亚指定经销商咨询。

出口控制

本设备可能包含受美国和其他国家或地区的出口法律和法规控制的商品、技术 或软件。严禁任何违反法律的转移行为。

随设备提供的第三方应用程序可能由不属于诺基亚或与诺基亚无关的个人或实 体开发,且归其所有。诺基亚不拥有这些第三方应用程序的版权或知识产权。 鉴于此,诺基亚既不会为这些应用程序的最终用户提供支持,也不对这些应用 程序的功能是否正常及应用程序或相关资料中提供的信息是否属实承担任何责 任。诺基亚不对这些第三方应用程序提供任何保证。若使用这些应用程序,则 表示您承认这些应用程序以"现状"提供,且在适用法律的最大许可范围内, 不附有任何形式 (无论是明示还是默示) 的保证。您还承认,诺基亚及其附属 机构都不作任何明示或默示的陈述或保证,包括 (但不限于) 对应用程序的所 有权、适销性或对特定用途的适用性或应用程序不侵犯任何第三方专利权、版 权、商标或其他权利的保证。

# 目录

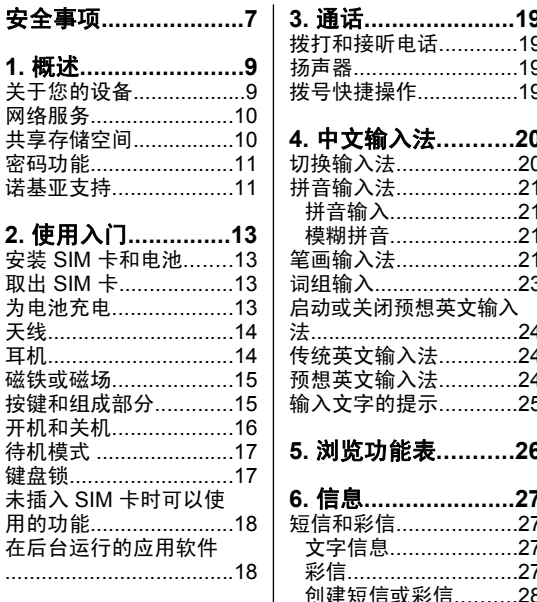

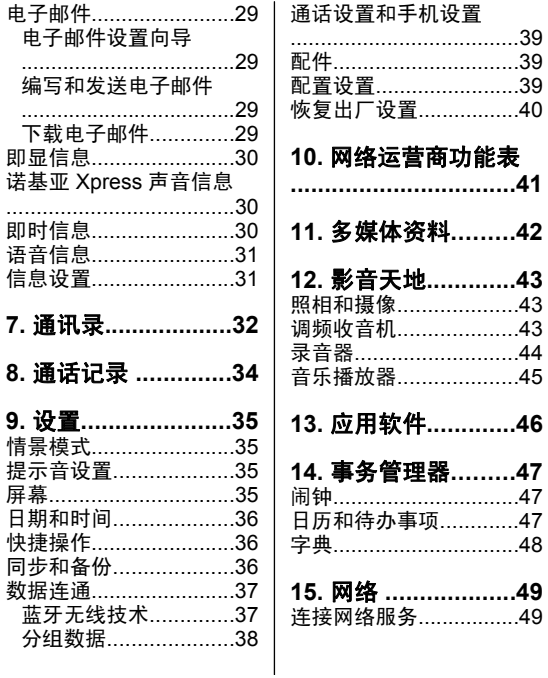

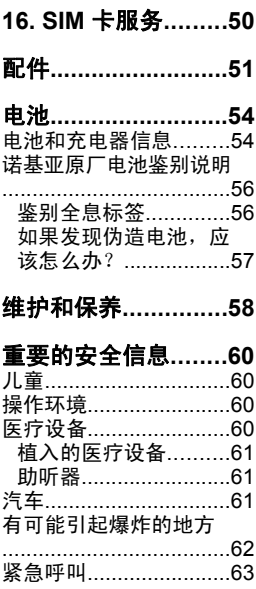

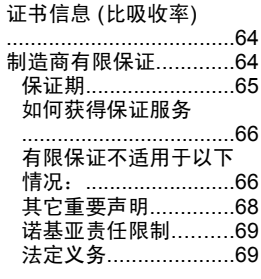

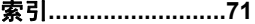

<span id="page-7-0"></span>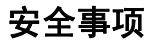

请阅读以下简明的规则。不遵守这些规则可能会导致危险 或触犯法律。本用户手册中提供了有关安全事项的更详细 信息。

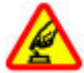

#### 安全开机

当禁止使用无线设备或设备的使用会引起干扰或 危险时,请不要开机。

#### 首先要注意交通安全

请遵守当地的所有相关法律法规。请尽量使用双 手驾驶汽车。驾车时首先要考虑交通安全。

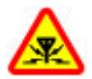

#### 干扰

所有的无线设备都可能受到干扰,从而影响性 能。

#### 在受限制的区域应关机

请遵守任何相关的限制规定。在飞机上,或在医 疗设备、燃料、化学制品或爆破地点附近应关 机。

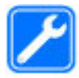

#### 使用合格的维修服务

只有合格的维修人员才可以安装或修理本设备。

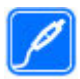

#### 配件和电池

必须使用经认可的配件和电池。请勿连接不兼容 的产品。

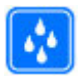

防水性

本设备不具备防水性能。请保持其干燥。

### <span id="page-9-0"></span>**1.** 概述

# 关于您的设备

本用户手册中说明的无线设备经认可适用于 EGSM 900 和 1800 网络 。有关网络的更多信息,请向您的服务供应 商 咨询

在使用本设备的各项功能时,请遵守各项法律法规并尊重 当地习俗,以及他人的隐私及合法权益 (包括版权)。

您可能无法复制、修改或传送一些受版权保护的图像、音 乐及其他内容。

您的设备中可能已预装了第三方互联网网站的书签和链接。 您也可以通过设备访问其他第三方网站。第三方网站不属 于诺基亚,诺基亚也不对这些网站进行认可或承担任何责 任。如果选择访问这些网站,请对安全性或内容采取必要 的防范措施。

警告: 要使用本设备的各项功能 (闹钟除外),必须 先开机。当无线设备的使用可能造成干扰或危险时,请不 要开机。

切记为设备中储存的全部重要信息制作备份或保留一份手 写记录。

连接任何其他设备时,请阅读该设备的用户手册以获得详 细的安全说明。请勿连接不兼容的产品。

# <span id="page-10-0"></span>网络服务

您必须向无线服务供应商申请开通必要的服务后才可以使 用本设备的电话功能。许多功能都需要特定的网络功能支 持。这些功能并非适用于所有网络;其他网络可能会要求 您先与无线服务供应商达成必要的协议后才可以使用网络 服务。您的服务供应商可能为您提供必要说明并解释收费 标准。有些网络可能制订了一些限制条件,这会影响您使 用网络服务的方式。例如,在有些网络中,并不是所有与 语言相关的字符和服务都受支持。

您的服务供应商可能要求禁用或关闭设备的部分功能。此 时,这些功能将不会出现在设备功能表中。您的设备也可 能进行了一些特殊配置,如功能表名称、功能表顺序和图 标的改变。有关更多信息,请向您的服务供应商咨询。

本设备支持基于 TCP/IP 协议的 WAP 2.0 协议 (HTTP 和 SSL)。设备的部分功能,彩信、网络浏览以及电子邮件应 用软件等,都要求所用网络支持相关技术。

### 共享存储空间

下述设备功能可能共享存储空间:彩信、电子邮件应用软 件、即时信息。使用上述一项或多项功能可能减少其他共 享存储空间的功能可以使用的存储空间。此时,若您尝试 使用共享存储空间的功能,您的设备就可能提示存储空间 已满。在这种情况下,请先删除一些储存在共享存储空间 的功能内的信息或内容,然后再继续操作。

# <span id="page-11-0"></span>密码功能

保密码可帮助防止他人未经您的许可使用您的手机。您可 以创建并更改保密码并设置于手机,使其请求输入保密码。 将密码存放在安全的地方,注意保密,不要与您的手机放 在一起。如果您忘记了此密码并且您的手机被锁定,请与 维修机构联系,同时您可能需要支付额外费用。有关更多 信息,请联系诺基亚客户服务中心或您的手机经销商。

随 SIM 卡提供的 PIN 码可防止他人未经许可使用 SIM 卡。 您需要输入随某些 SIM 卡提供的 PIN2 码才能访问特定服 务。如果您连续三次输入错误的 PIN 码或 PIN2 码,则会 要求您提供 PUK 码或 PUK2 码。如果您没有这些密码, 请与您的服务供应商联系。

您需要输入模块 PIN 码才可以访问 SIM 卡安全模块中的信 息。使用数字签名时可能需要输入签名 PIN 码。使用呼叫 限制服务时,需输入限制密码。

要设置手机使用密码功能和安全设置的方式,请选择**功能** 表 > 设置 > 保密设置。

### 诺基亚支持

有关本手册的最新版本、附加信息、可下载内容以及与您 的诺基亚产品相关的服务,请访问 [www.nokia-asia.com/](http://www.nokia-asia.com/support) [support](http://www.nokia-asia.com/support) 或您本地的诺基亚网站。

### 配置设置服务

经由 [www.nokia-asia.com/setup](http://www.nokia-asia.com/setup) 下载适用于您的手机型号 的免费配置设置,如彩信、GPRS、电子邮件和其他服务设 置。

### 诺基亚 **PC** 套件

您可以在诺基亚网站上找到诺基亚 PC 套件及相关信息,请 访问 [www.nokia-asia.com/pcsuite](http://www.nokia-asia.com/pcsuite)。

### 诺基亚客户服务

如果需要联系诺基亚客户服务,请查看诺 NOKIA 基亚网站上提供的当地诺基亚客户服务中 Care 心列表,请访问 [www.nokia-asia.com/](http://www.nokia-asia.com/contactus) [contactus](http://www.nokia-asia.com/contactus)。

### 维修

要使用维修服务,请访问 [www.nokia-asia.com/repair](http://www.nokia-asia.com/repair) 以 查看距离您最近的诺基亚客户服务中心。

# <span id="page-13-0"></span>**2.** 使用入门 安装 **SIM** 卡和电池

取出电池前,请务必关闭设备并断开与充电器的连接。

SIM 卡及其触点很容易因划伤或弯曲而损坏,因此使用、 插入或取出 SIM 卡时要小心。

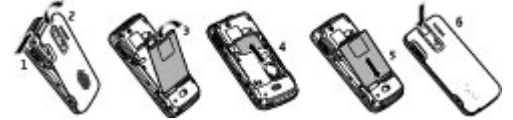

- 1. 滑动释放按钮 (1) 并取下后盖 (2)。
- 2. 取出电池 (3) 并插入 SIM 卡 (4)。
- 3. 插入电池 (5), 然后重新装上后盖 (6)。

# 取出 **SIM** 卡

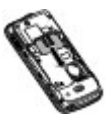

向手机底部方向拉动挡柄,取出 SIM 卡。

### 为电池充电

您的电池已经预先充过电,但是充电量可能会有所不同。

- <span id="page-14-0"></span>1. 将充电器插到交流电源插座上。
- 2. 将充电器连接到手机。在手机充电过程 中,您可以使用手机。

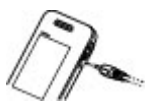

3. 当电池完全充电时,断开充电器与手机 的连接,然后断开充电器与电源插座的 连接。

如果电池电量已完全耗尽,则可能需要等待几分钟,屏幕 上才会出现充电指示符号,这时您才可以拨打和接听电话。

### 天线

您的设备可能装有内置和外置天线。和使用任 何其他无线电发射设备一样,在使用天线发送 或接收信号时,如非必要,请勿接触天线。接 触天线会影响通信质量,可能导致设备在高出 所需能量级别的状态下工作,且可能缩短电池 的寿命。

图中的灰色部分表示天线区域。

### 耳机

欣赏音乐时请选用中等话度音量。持续使用 过高音量可能损害您的听力。因为扬声器的音量可能很大, 所以在使用扬声器时,请不要把设备放在耳边。

警告: 使用耳机可能会削弱您听到外界声音的能 力。因此,请不要在可能威胁到您安全的情况下使用耳机。

<span id="page-15-0"></span>如果连接不是由诺基亚认可的可用于本设备的外置设备或 耳机,需要特别注意音量。

不要连接会产生输出信号的产品,这可能会损坏设备。不 要将电源连接至诺基亚 AV 插孔。

### 磁铁或磁场

不要使设备靠近磁铁或磁场,这可能会导致部分应用程序 (如照相/摄像机) 无法正常启动。

# 1 听筒 J. 2 屏幕 3 |洗择键 4 Navi™ 键: 以下简称导航键 5 通话键 6 结束键/电源键 7 键盘

### 按键和组成部分

<span id="page-16-0"></span>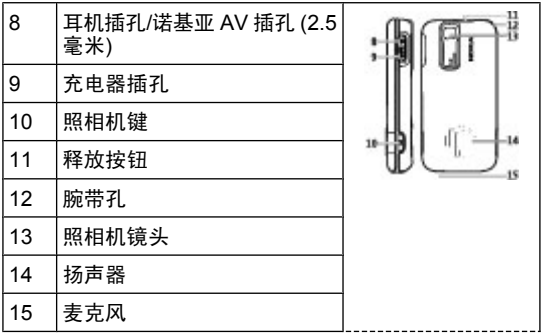

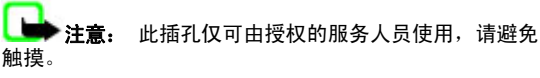

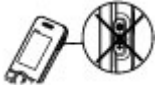

### 开机和关机

要开机或关机,请按住电源键。

# <span id="page-17-0"></span>待机模式

当手机准备就绪,且您尚未输入任何字符时,手机就处于 待机模式。

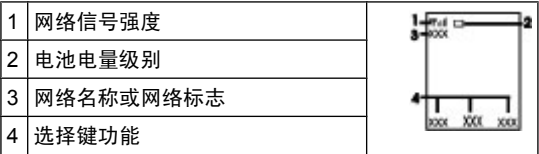

左选择键为捷径,可查看您的个人快捷操作列表中的功能。 查看该列表时, 选择操作 > 选择操作可查看可用的功能; 选择操作 > 组织可整理快捷操作列表中的功能。

### 键盘锁

要防止在无意中碰到按键,请合上手机滑盖,然后在 5 秒 钟内选择锁定以锁定键盘。

要解锁键盘,请选择开锁 > 确认,或者打开手机滑盖。如 果启动了保密键盘锁,则须在要求时输入保密码。

要将键盘设置为当处于待机状态下的时间超过预设时间延 识之后自动锁定键盘,请选择功能表 > 设置 > 手机设 置 > 自动键盘锁 > 开。

要在键盘锁定时接听电话,请按通话键。当您结束通话或 拒绝接听来电时,键盘会自动锁定。

<span id="page-18-0"></span>当设备或键盘锁定时,可能仍能拨打在设备中固有的官方 紧急电话号码。

# 未插入 **SIM** 卡时可以使用的功能

您可以在手机中未插入 SIM 卡的情况下使用部分手机功 能,例如事务管理器和游戏功能。功能表中的部分功能可 能会灰显,您将无法使用这些功能。

# 在后台运行的应用软件

使应用程序在后台运行会加速电池电量的消耗,从而缩短 电池的使用寿命。

# <span id="page-19-0"></span>**3.** 通话 拨打和接听电话

要拨打电话,请输入电话号码,必要时包含国家或地区代 码以及区号。按通话键可拨打选定号码。在通话过程中, 按向上导航键可增大听筒或耳机的音量,按向下导航键则 可减小音量。

要接听来电,请按通话键。要拒绝接听来电,请按结束键。

### 扬声器

如果适用,您可以在通话过程中选择免提或普通,以便使 用手机扬声器或听筒进行通话。

警告: 因为扬声器的音量可能很大,所以在使用扬 声器时,请不要把设备放在耳边。

### 拨号快捷操作

要为某个电话号码设定单键拨号键 (2 至 9), 请选择功能 表 > 通讯录 > 单键拨号, 滚动至需要设定单键拨号的号 d,然后选择设定。输入所需的电话号码,或者选择查找 已存联系人。

要启动单键拨号功能,请选择功能表 > 设置 > 通话设 置 > 单键拨号 > 开。

要使用单键拨号功能拨打电话,请在待机模式下按住所需 的数字键。

# <span id="page-20-0"></span>**4.** 中文输入法

根据手机销售市场的不同,手机中预设的可用输入法也有 所不同。

本手机支持简体中文输入法。

要在输入立字时更改书写语言, 请按住 #, 然后选择书写 语言及所需的语言。

### 切换输入法

当前选用输入法的指示符号会显示在屏幕的上方:

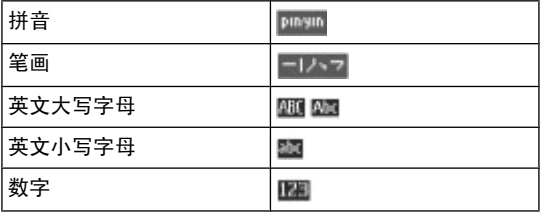

并非在任何情况下都可以使用上述全部输入法。请检查屏 幕上的指示符号,以查看当前使用的输入法。

要在可用输入法之间切换,反复按 **#**,直至显示出所需输 入法的指示符号。

### <span id="page-21-0"></span>拼音输入法 拼音输入

拼音字母已标注在数字键上。您无需考虑拼音字母在数字 键上的位置,只需按一下拼音字母所在的数字键。手机就 会提供合理的拼音字母组合。

使用拼音输入法输入汉字:

- 1. 您只需按一下标有所需拼音字母的数字键即可输入该拼 音字母 (字母"**ü**"在键盘和屏幕上对应于"**v**")。
- 2. 反复按 **1** 直至所需声调显示在屏幕上。
- 3. 根据需要,反复按 **\*** 以突出显示所需的拼音组合。
- 4. 滚动至所需汉字, 然后洗择确认。

#### 模糊拼音

使用此功能, 您的手机可允许某些拼音对的模糊使用: c/ ch、z/zh、s/sh、n/l、r/l、f/h、an/ang、in/ing 和 en/eng。 要洗择使用哪些模糊拼音对, 当屏幕上未显示任何输入符 号或联想字列表时, 选择操作 > 模糊拼音法。

### 笔画输入法

笔画输入法将构成汉字的笔画分为五类:横、竖、撇、点 和折。这五类笔画分别对应于 **1** 至 **5** 这五个数字键。

笔画分为如下表所示 五类:

| 101 |  |  |  |
|-----|--|--|--|
| 笔画  |  |  |  |

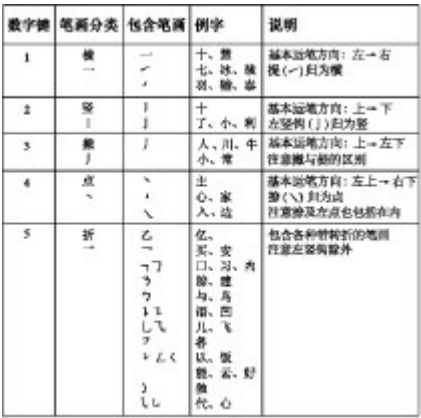

1. 根据标准笔画顺序,按相应的数字键输入笔画。

如果您不确定要输入的笔画或笔画归属的类别,则可以 按 **6** 代替该笔画,然后继续输入后面的其他笔画。在输 入区内会用问号 ("?") 来表示该笔画。

<span id="page-23-0"></span>2. 滚动至所需汉字, 然后选择确认。

### 词组输入

您可以一次输入最多包括七个汉字的常用词组。

- 1. 按相应的数字键输入词组中第一个汉字的拼音音节或第 一个拼音字母, 或输入这个汉字的第一个笔画。
- 2. 按 0 可输入分隔符: 在拼音输入法中, 反复按 1 可输 入所需汉字的声调。
- 3. 输入下一个汉字的音节、第一个拼音字母或第一个笔 画。
- 4. 根据需要重复步骤 2 和 3,输入词组中所有汉字的音 节、第一个拼音字母或第一个笔画。
- 5. 在选用拼音输入法时,根据需要,反复按 **\*** 可突出显示 所需的拼音组合。

6. 滚动浏览候选字列表, 选择所需词组, 然后选择确认。 手机中并未储存所有的词组。要创建不超过七个汉字的词 组,请在屏幕上未显示任何输入符号或联想字列表时,选 择操作 > 用户词组 > 增加。如果手机数据库的存储空间 已满,新创建的词组会覆盖久未使用的词组。

使用分隔符可分隔不同汉字的拼音音节或笔画。输入分隔 符时,针对可能的候选拼音字符串/笔画字符串和分隔符的 组合,手机会联想出能够与之组成词组的字符或字符串。

### <span id="page-24-0"></span>启动或关闭预想英文输入法

当书写语言为英文时,要打开或关闭预想英文输入法,请 按住 **#**,然后选择打开预想输入法或关闭预想输入法。

### 传统英文输入法

反复按数字键 2 到 9,直至所需字符出现在屏幕上。能够 输入的字符依赖于选定书写语言。

如果要输入的下一个字母恰好与当前字母位于同一个按键 上,请等待光标再次出现,然后继续输入下一个字母。 要输入最常用的标点和特殊字符,反复按数字键 **1**。要打 开特殊字符列表,请按 **\*** 键。

### 预想英文输入法

预想英文输入法以内置字典为基础,且您还可以在字典中 增加新单词。

- 1. 按数字键 **2** 至 **9** 开始输入单词。每个字母只需按一次 键即可输入。
- 2. 要确认单词,向右滚动或插入空格。
	- 如果单词不是您需要的,则反复按 **\***,从列表中选择 所需单词。
	- 如果单词后出现"?", 则表示字典中没有您要输入 的单词。要将单词增加至字典, 选择拼写。使用传 统英文输入法输入整个单词,然后选择储存。

- <span id="page-25-0"></span>● 要输入复合词。 牛输入复合词的前半部分, 然后向 右滚动进行确认。输入复合词的后半部分并确认单 词。
- 3. 继续输入下一个单词。

### 输入文字的提示

在输入文字时也可以使用以下功能:

- 当屏幕上未显示任何输入的字符或符号时, 按住所需数 字键可输入数字。
- 当屏墓上未显示候洗字或联想字列表时, 按 0 可插入空 格。
- 要在输完单词或字符后输入特殊字符或表情符号, 请 按 **\***。
- 要在编辑窗口内重复输入光标左侧的汉字,请按住 **\***。
- 要结束汉字联想,请洗择**返回**,或按相应按键开始输入 新文字。

# <span id="page-26-0"></span>**5.** 浏览功能表

本手机中的各项功能分配在各个功能表中。此处并未介绍 所有功能表的功能或选项。

在待机模式下,选择功能表,然后选择所需功能表和子功 能表。选择**退出**或返回可从当前一级功能表退出。按结束 ……<br>键可直接返回待机模式。要更改功能表视图,请选择**功能** 表 > 操作 > 主功能表视图。

# <span id="page-27-0"></span>**6.** 信息

您可以阅读、编写、发送和储存短信、彩信、声音信息和 即显信息, 以及电子邮件。仅当您的网络或服务提供商支持 时,才可使用相应的信息服务。

### 短信和彩信

您可以创建信息,还可以在信息中附加文件(比如图片)。 当您在信息中附加文件后,手机会自动将短信转换为彩信。

### 文字信息

您的设备支持字符数超出单条信息限制的文字信息。字符 数超出限制的信息将作为两条或更多的信息发送。您的服 务供应商可能会相应计费。带有重音符号或其他符号的字 符,以及使用部分语言选项输入的字符会占用更多空间, 因而会限制可通过单条信息发出的字符数。

屏幕顶部的指示符号会显示还可以输入的字符总数及发送 时所需的信息数。

发送任何文字信息或短信电邮之前,您的手机中必须储存 有信息中心号码。选择功能表 > 信息 > 信息设置 > 短 信 > 信息中心 > 增加信息中心, 输入名称, 然后输入服 务提供商提供的号码。

#### 彩信

彩信可以包含文字、图片、声音片段和视频片段。

只有具备兼容功能的设备才能接收和显示彩信。信息的显 示效果可能因不同的接收设备而异。

<span id="page-28-0"></span>无线网络可能对彩信的大小有限制。如果插入图像的大小 超出该限制,则设备可能缩小图像以通过彩信发送。

重要须知: 打开信息时请务必小心。信息可能包含 恶意软件或其他可能对您的设备或 PC 造成危害的因素。 请向您的服务供应商咨询是否提供了彩信服务 (MMS) 以及 如何申请开通该服务。您还可以下载配置设置。[请参见](#page-11-0) 第 11 [页的"诺基亚支持"。](#page-11-0)

#### 创建短信或彩信

#### 1. 选择功能表 > 信息 > 新建信息 > 信息。

- 2. 要增加收信人, 请滚动至**收信人:** 栏, 然后输入收信人 的电话号码; 或者选择**增加**从可用选项中选择收信人。 选择操作可增加收信人、标题并设置发送选项。
- 3. 滚动至文字: 栏, 然后输入信息文字。
- 4. 要在信息中插入内容,请滚动至屏幕底部的附件栏,然 后选择所需的内容类型。
- 5. 要发送信息,请按**发送**。

屏幕顶部会显示信息的类型,并可根据信息内容的变化自 动更改。

信息类型不同,服务提供商的收费标准也会有所不同。有 关详情,请向您的服务提供商咨询。

### <span id="page-29-0"></span>电子邮件

使用手机访问 POP3 或 IMAP4 电子邮件帐号,即可阅读、 编写和发送电子邮件。该电子邮件应用软件与 SMS 电子 邮件功能有所不同。

使用电子邮件之前,您的手机中必须有电子邮件帐号及其 正确设置。有关是否提供电子邮件帐号及其设置的信息, 请向您的电子邮件服务提供商咨询。您可以通过配置信息 的形式接收电子邮件配置设置。

#### 电子邮件设置向导

如果手机中未定义电子邮件设置,则电子邮件设置向导会 自动启动。要为新增电子邮件帐号启动设置向导, 请选择 功能表 > 信息及现有的电子邮件帐号。选择操作 > 增加 信箱启动电子邮件设置向导。请按照屏幕上的说明操作。

#### 编写和发送电子邮件

要编写电子邮件,请选择功能表 > 信息 > 新建信息 > 电子邮件信息。要在电子邮件中附加文件,请选择操作 > 插入。要发送电子邮件,请按通话键。根据需要选择相应 的帐号。

#### 下载电子邮件

**重要须知:** 打开信息时请务必小心。信息可能包含 恶意软件或其他可能对您的设备或 PC 造成危害的因素。

#### <span id="page-30-0"></span>要选择提取模式,请选择功能表 > 信息 > 信息设置 > 电子邮件信息 > 编辑信箱及所需的信箱, 然后选择下载设 置 > 提取模式。

要下载电子邮件,请选择功能表 > 信息及所需的信箱;根 据需要确认连接请求。

### 即显信息

即显信息是指一经接收就可立即显示的短信。

- 1. 要编写即显信息,请选择功能表 > 信息 > 新建信 息 > 即显信息。
- 2. 输入收信人的手机号码, 编写信息 (最多 70 个字符), **然后选择发送。**

### 诺基亚 **Xpress** 声音信息

使用彩信便捷地创建和发送声音信息。

- 1. 选择功能表 > 信息 > 新建信息 > 声音信息。这会启 动语音备忘功能。
- 2. 录制信息。
- 3. 在收信人: 栏中输入一个或多个电话号码, 或选择增加 提取所需号码。
- 4. 要发送信息,请洗择发送。

### 即时信息

通过即时信息 (网络服务),您可以将简短的文字信息发送 给在线用户。您必须申请开通相关服务并注册要使用的即

<span id="page-31-0"></span>时信息服务。请向您的服务供应商咨询是否提供了此服务、 收费标准及使用说明。功能表可能因不同的即时信息供应 商而异。

要连接服务,请洗择**功能表 > 信息 > 即时信息,** 然后按 照屏幕上的说明操作。

### 语音信息

语音信箱是一项网络服务,您可能需要先申请开通该服务。 有关更多信息,请向您的服务提供商咨询。

要呼叫您的语音信箱,请按住 **1**。

要编辑您的语音信箱号码,请选择功能表 > 信息 > 语音 信息 > 语音信箱号码。

### 信息设置

选择功能表 > 信息 > 信息设置可设置信息功能。

- 标准设置 可设置手机的以下设置: 储存已发信息; 如果信息存储空间已满则覆盖已有信息;设置其他与信 息相关的首选项设置
- 短信 允许发送信息的发送情况报告: 设置 SMS 和 SMS 电子邮件的信息中心: 选择支持的字符类型;设 置其他与短信相关的首选项设置
- 彩信 允许发送信息的发送情况报告; 设置彩信的显 示效果;允许接收彩信和广告;设置其他与彩信相关的 首选项设置
- 电子邮件信息 允许接收电子邮件;设置邮件中包含 的图像大小;设置其他与电子邮件相关的首选项设置

# <span id="page-32-0"></span>**7.** 通讯录

#### 选择功能表 > 通讯录。

您可以将姓名和电话号码储存在手机存储器和 SIM 卡存储 器中。您可以在手机存储器中储存联系人及号码和文字项。 储存在 SIM 卡存储器内的姓名和号码以 11 表示。

要添加联系人,请洗择**姓名 > 操作 > 增加新姓名**。要为 联系人添加详情,请确保所使用的存储器为手机或手机和 **SIM 卡**。洗择**姓名,**滚动至相应的姓名,然后洗择**详情 >** 操作 > 增加详情。

要搜索联系人,请洗择**姓名 > 操作 > 查找**。 输入要查找 的中文姓名的前几个汉字或英文姓名的前几个字母,然后 选择查找。 或者,输入要搜索的中文姓名的第一个汉字的 第一个拼音字母或笔画,或英文姓名的第一个字母,然后 从显示的姓名匹配项中进行选择。姓名的显示顺序可能与 其在姓名中的排列顺序不同。 要更改搜索时使用的输入 法,请按 **#**。

要在手机存储器和 SIM 卡存储器之间复制联系人,请选择 姓名,滚动至相应的联系人,然后选择操作 > 复制姓名。 储存在 SIM 卡存储器中的各个姓名只能带有一个电话号 码。

要为联系人选择 SIM 卡存储器或手机存储器,要选择通讯 录中姓名和号码的显示方式以及要查看通讯录的存储空间 情况,请洗择设置。

您可以在手机和支持 vCard 标准的兼容设备间发送和接收 电子名片形式的联系信息。要发送电子名片,请选择姓名, 搜索要发送其信息的联系人,然后选择详情 > 操作 > 发 送名片。

# <span id="page-34-0"></span>**8.** 通话记录

要查看通话信息,请选择功能表 > 通讯记录。可用选项可 能包括以下内容:

- 全部通话 按时间顺序查看您最近的未接来电、已接 来电和已拨电话
- 未接来电、已接来电或已拨电话 查看最近通话的信 息
- 信息收信人 查看您最近向其发送过信息的联系人
- 通话计时、分组数据计数器或分组数据计时器 查看 最近通讯记录的综合信息
- 信息通讯记录或同步记录 查看已发送和接收的信息 数量或同步情况

服务供应商单据中的实际通话和服务费用可 能会与之有所不同,这取决于网络功能、记帐的去零取整 和税收等因素。

# <span id="page-35-0"></span>**9.** 设置

# 情景模式

您的手机提供了多种设置组,即情景模式,以便您根据不 同事件和环境来自定义手机的铃声。

洗择功能表 > 设置 > 情景模式, 然后洗择所需情景模 式,其中包含以下选项:

- 启动 启动选定情景模式
- 个性化洗择 更改情景模式设置
- 定时 将情景模式设置为在一定时间内启动。为该情 景模式设置的时间一到,您在定时前选用的情景模式就 将恢复为现用情景模式。

### 提示音设置

您可以更改当前选用情景模式的铃声设置。

选择功能表 > 设置 > 提示音设置。您可以从情景模式功 能表中找到同一设置。

如果选择铃声的最大音量,则铃声会在几秒钟后达到最大 音量。

### 屏幕

要查看或调整与手机屏幕有关的壁纸、字体大小或其他功 能,请洗择功能表 > 设置 > 显示设置。
# <span id="page-36-0"></span>日期和时间

选择功能表 > 设置 > 日期和时间。

要设置日期和时间,请选择日期和时间设置。

要设置日期和时间的格式,请选择时间和日期格式设置。 要对手机进行设置,使其根据当前时区自动更新时间和日 期, 请洗择自动更新时间 (网络服务)。

# 快捷操作

使用个人快捷操作,您可以快速进入一些常用的手机功能。 选择功能表 > 设置 > 个人快捷操作。

要为右选择或方选择键指定一项手机功能,请选择右选 择键或左选择键。

要为导航键选择快捷功能,请选择**导航键**。向所需的方向 滚动,选择更改或设定,然后从列表中选择一项功能。

# 同步和备份

选择**功能表 > 设置 > 同步和备份,** 然后从以下选项中进 行选择:

- 手机同步 使用蓝牙技术在您的手机和其他手机之间 同步或复制选定数据。
- 数据传送 在您的手机与其他设备、PC 或网络服务器 之间同步或复制选定数据 (网络服务)。

# 数据连通

您的手机具有多种可连接其他设备的功能,便于您传输和 接收数据。

## 蓝牙无线技术

使用蓝牙技术,手机可通过无线电波与 10 米 (约 32 英尺) 范围内的兼容蓝牙设备建立无线连接。

本设备支持第 2.0 + EDR 版蓝牙规范,并支持以下模式: 2.0 + EDR 通用接入模式、网络接入模式、控制模式、免 提模式、耳机模式、对象推送模式、文件传输模式、拨号 网络模式、SIM 卡接入模式和串行端口模式。为确保可在 本设备和其他支持蓝牙无线技术的设备间进行互操作,请 使用经诺基亚认可,适用于此型号设备的配件。请向其他 设备的制造商咨询,以确定其设备是否与本设备兼容。

使用支持蓝牙技术的功能可能加速消耗电池的电量,缩短 电池的使用寿命。

## 建立蓝牙连接

选择功能表 > 设置 > 数据连通 > 蓝牙, 然后执行下列 步骤:

- 1. 洗择本手机名称。然后为手机输入名称。
- 2. 要启动蓝牙连接,请选择蓝牙 > 开。 ■表示蓝牙功能 已启动。
- 3. 要连接手机与音频附件,请选择连接音频附件,然后选 择要连接的设备。

4. 要将手机与有效范围内的任意蓝牙设备进行配对,请选 择已配对设备 > 添加新设备。

滚动至找到的设备, 然后选择**增加**。

在您的手机上输入配对密码 (最多 16 个字符), 并且允 许手机与其他蓝牙设备建立连接。

如果您担心存在安全隐患,请关闭蓝牙功能或将本手机可 见性设为隐藏。请只接受来自您信任的设备的蓝牙通信。

### **PC** 连接至互联网

使用蓝牙技术可将兼容 PC 连接至互联网,而无需使用 PC 套件软件。您的手机必须启用了支持互联网访问的服务提 供商,且您的 PC 必须支持蓝牙个人局域网 (Personal Area Network, PAN)。连接至手机的网络接入点 (Network Access Point, NAP) 服务并与 PC 配对之后,手机会自动 打开分组数据连接以接入互联网。

### 分组数据

通用分组无线业务 (General Packet Radio Service, GPRS) 是一项网络服务,它允许手机通过基于网络的互联网协议 (Internet Protocol, IP) 收发数据。

要定义使用服务的方式,请选择功能表 > 设置 > 数据连 通 > 分组数据, 各组数据连接, 然后从以下选项中进行 选择:

- 当需要时 使手机在应用软件需要时建立分组数据连 接。当应用软件关闭时,该连接也会随之断开。
- 总是在线 使手机在开机时自动连接分组数据网络

通过蓝牙技术将手机连接至兼容 PC,您就可以将手机用 作调制解调器。有关详情,请参见诺基亚 PC 套件文档。

# 通话设置和手机设置

选择功能表 > 设置 > 通话设置。

要转接来电,请选择**呼叫转接** (网络服务)。有关详情,请 向您的服务提供商咨询。

要使手机在一次试拨失败后,追加十次试拨来建立通话, 请选择自动重拨 > 开。

要使网络针对您在通话过程中接到的新来电通知您,请选 择呼叫等待 > 启动 (网络服务)。

要设置是否在被呼叫者的手机上显示您的手机号码,请选 择发送本手机号 (网络服务)。

要设置手机的显示语言,请选择功能表 > 设置 > 手机设 置 > 语言设置 > 手机语言。

# 配件

仅当手机正连接或曾经连接过兼容的手机配件时才会显示 此功能表及各种选项。

选择功能表 > 设置 > 附件设置。选择所需配件,并根据 选定配件选择某一选项。

# 配置设置

您可以使用特定服务所需的设置来配置手机。您的服务提 供商也可能会给您发送这些设置。

洗择功能表 > 设置 > 配置设置, 然后从以下洗项中讲行 选择:

- 预设配置设置 查看手机中储存的服务提供商并设置 预设服务提供商
- 为全部软件启动预设 为受支持的应用软件启动预设 配置设置
- 首选接入点 查看已储存的接入点
- 连接服务提供商支持 从服务提供商处下载配置设置
- 设备管理设置 允许或禁止手机接收软件更新。能否 使用此选项,具体取决于您的手机。
- 个人配置设置 手动为多种服务增加新的个人帐号, 还可以启动或删除这些帐号。要增加新的个人帐号,请 选择增加或操作 > 新增。选择服务类型, 然后输入所 需的参数。要启动个人帐号,请滚动至所需帐号,然后 选择操作 > 启动。

# 恢复出厂设置

要将手机恢复为出厂时的设置,请选择**功能表 > 设置 >** 恢复出厂设置,其中包含以下选项:

- 仅恢复设置 恢复全部出厂设置而不删除任何个人数 据
- 全部恢复 恢复全部出厂设置并删除全部个人数据, 如通讯录、信息、媒体文件和启动密钥

# **10.** 网络运营商功能表

使用此功能表,您可以接入网络运营商提供的服务门户网 站。有关更多信息,请向您的网络运营商咨询。网络运营 商可能通过服务信息更新此功能表。

# **11.** 多媒体资料

受数字版权管理保护的内容带有相关的启动密钥,启动密 钥定义了您对内容的使用权。

如果您的设备带有受 OMA DRM 保护的内容,要同时备份 启动密钥和内容,请使用诺基亚 PC 套件的备份功能。其 他传送方式可能无法传送启动密钥,而在对设备存储器进 行格式化后,需要将启动密钥和内容一起恢复才能继续使 用受 OMA DRM 保护的内容。当设备内的文件遭到损坏 时,您也可能需要恢复启动密钥。

您的手机支持数字版权管理 (Digital Rights Management, DRM) 系统以保护获取的内容。请务必在获取任何内容前 检查其发送条款和启动密钥,因为您要获取的内容可能需 要付费。

要查看文件夹,请洗择功能表 > 多媒体资料。

# **12.** 影音天地

# 照相和摄像

您的设备支持拍摄分辨率为 1280x1024 像素 的图像。

## 拍摄图像

要使用静态图像功能,请在待机状态下按照相机键;如果 启动了摄像功能,请向左或向右滚动。要拍摄图像,请按 照相机键。

要在照相机模式下放大或缩小图像,请向上或向下滚动。

要将照相机设为夜间模式、启动自动定时器或者快速连拍 多幅图像,洗择**操作**,然后选择所需选项。要设置预览模 式和时间,请洗择操作 > 设置 > 图像预览时间。

## 录制视频短片

要使用摄像功能,请按住照相机键。要开始摄像,请按照 相机键。

要设置所拍摄视频短片的长度,请洗择功能表 > 影音天 地 > 照相机 > 操作 > 设置 > 视频短片长度。

# 调频收音机

调频收音机使用的天线并不是无线设备的天线。您需要为 设备连接兼容的耳机或配件才可以使调频收音机功能正常 操作。

<span id="page-44-0"></span>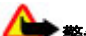

欣赏音乐时请选用中等话度音量。持续使用 过高音量可能损害您的听力。因为扬声器的音量可能很大, 所以在使用扬声器时,请不要把设备放在耳边。

### 洗择功能表 > 影音天地 > 调频收音机, 或在待机状态模 式下按住 **\***。

如果您已在设备中储存了广播电台,向左或向右滚动即可 在不同的电台之间进行切换;或根据您要收听的电台的存 储位置,按相应的数字键进行切换。

要搜索邻近的电台,请按住向左或向右导航键。

要储存您调到的电台,请洗择操作 > 储存频道。

要调节音量,请向上或向下滚动。

要使调频收音机在后台继续播放,请按结束键。要关闭调 频收音机,请按住结束键。

# 录音器

在使用数据通话连接时,您不能使用语音备忘。

要开始录音,请选择**功能表 > 影音天地 > 录音**, 然后洗 择屏幕上显示的虚拟录音按钮。

要播放最后录制的录音,请选择操作 > 播放最后录音。要 通过彩信发送最后录制的录音,请选择操作 > 发送最后录 音。

# 音乐播放器

本手机内置音乐播放器,可用于播放歌曲或其他 MP3 或 AAC 格式的声音文件。

警告: 欣赏音乐时请选用中等适度音量。持续使用 过高音量可能损害您的听力。因为扬声器的音量可能很大, 所以在使用扬声器时,请不要把设备放在耳边。

#### 选择功能表 > 影音天地 > 音乐播放器。

要开始或暂停播放,请按中选择键。

要跳至当前曲目的起始位置,请按左方向导航键。

要跳至前一曲目,请按左方向导航键两次。

要跳至下一曲目,请按右方向导航键。

要快退,请按住左方向导航键。

要快进,请按住右方向导航键。

要调整音量,请按上方向或下方向导航键。

要将音乐播放器静音或取消静音,请按 **#** 键。

要让音乐播放器在后台播放,请按结束键。要停止音乐播 放器,请按住结束键。

# **13.** 应用软件

您的手机软件中可能包含了一些专为此款诺基亚手机设计 的游戏和 Java 应用软件。

### 选择功能表 > 应用软件。

要启动一个游戏或应用软件,请选择**游戏**或收藏。滚动至 所需游戏或应用软件,然后选择打开。

要查看可用来安装游戏和应用软件的大致存储空间,请选 择操作 > 存储状态。

要下载游戏或应用软件,请选择操作 > 下载 > 游戏下载 或应用软件下载。您的手机支持 J2ME™ Java 应用软件。 请在下载应用软件之前,首先确保该应用软件与您的手机 兼容。

t要须知: 仅可安装和使用来源可靠的应用程序及 其他软件, 如通过 Symbian Signed 认证或通过 Java Verified™ 测试的应用程序。

下载的应用软件可能储存在多媒体资料中,而不是应用软 件中。

# **14.** 事务管理器 闹钟

### 选择功能表 > 事务管理器 > 闹钟。

要打开或关闭闹钟, 请洗择闹钟: 。 要设置闹钟时间, 请 选择闹钟时间:。 要设置手机,使其在每周的指定日期进 行提示,请选择重复:。 要选择闹钟铃声或对闹钟铃声进 行个性化设置,请选择闹钟铃声:。 要设置闹钟铃声的再 响超时,请洗择再响超时,

要停止闹钟铃声,请选择停止。如果您任由手机持续响铃 达一分钟之久,或是选择了再响,则闹钟铃声会暂停,并 于设定的再响时间过后继续响铃。

# 日历和待办事项

选择功能表 > 事务管理器 > 日历。当天的日期会以方框 标出。如果某日已设置了备忘,则该日日期会以加粗字体 显示。

要制作日历备忘,请滚动至日期,然后选择操作 > 写备 忘。

要查看一日的全部备忘,请滚动至所需日期,然后选择查 看。要删除日历中的所有备忘,请选择**操作 > 删除备忘 >** 全部备忘。

要使用农历,必须先将手机语言设置为中文。

要查看突出显示的日期的农历详情,请在月视图中选择**操** 作 > 农历。 要查找农历节日,请在农历日视图中选择节

日。 要查找节气信息或在阳历日期与农历日期之间转换, 请在农历日视图中选择操作。

要查看待办事项,请洗择功能表 > 事务管理器 > 待办事 项。待办事项按优先级显示和排序。要添加、删除或发送 备忘,请将备忘标记为"已完成",或按截止日期为待办 事项排序, 然后洗择**操作**。

# 字典

在字典功能表中,您既可以查找汉字的英文翻译,也可以 查找英文单词的中文翻译。

### 1. 洗择功能表 > 事务管理器 > 字典。

- 2. 根据零要, 切换至所零输入法。
- 3. 输入汉字或英文单词。
- 4. 在显示的汉字或单词列表中滚动至所需汉字或单词, 然 后将其选中以查看翻译。

要杳看英文单词的同义词或反义词, 选择操作 > 同义 词或操作 > 反义词。

要查看所显示的汉字或单词列表中的上一个或下一个汉 字或单词的翻译,请向左或向右滚动。

# <span id="page-49-0"></span>**15.** 网络

您可以使用手机浏览器接入各类互联网服务。网页的显示 效果可能因屏幕的大小而有所不同。您可能无法浏览网页 上的全部详细内容。

要须知: 仅可使用您信任的服务, 且其供应商应 能够提供必要的安全保护,以抵制有害软件的侵扰。

请向您的服务提供商咨询是否提供了这些服务、收费标准 及使用说明。

您可以通过配置信息从您的服务提供商处接收浏览服务的 必要配置设置。

## 连接网络服务

要连接服务,请洗择功能表 > 网络 > 主页;或在待机状 态下,长按住 **0**。

与服务建立连接后,您就可以开始浏览其网页了。手机按 键的功能可能因不同的服务而有所不同。请按手机屏幕上 的指示文字操作。有关更多信息,请向您的服务提供商咨 询。

# **16. SIM** 卡服务

您的 SIM 卡可能提供了一些附加服务。仅当您的 SIM 卡 支持时,您才可以进入此功能表。此功能表的名称和内容 则取决于可用的服务。

配件

**警告:** 仅可使用经诺基亚认可,适用于此特定型号 设备的电池、充电器和配件。使用其他类型的电池、充电 器和配件可能违反对设备的认可或保修条款,并可能导致 危险。

有关认可配件的供货情况,请向您的经销商查询。切断任 何配件的电源时,应握住并拔出插头,而不是拉扯电源线。

原厂配件

54. 仅可使用经诺基亚认可,适用于此特定型号 设备的电池、充电器和配件。使用其他类型的电池、充电 器和配件可能违反对设备的认可或保修条款,并可能导致 危险。

现有多种新型配件可供您的手机使 用。您可以根据自己的特定通信需 **要洗择购买这些配件。** 

## 有关配件使用的一些注意事项

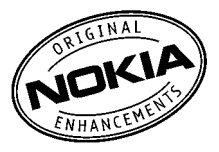

- 将所有配件放在儿童接触不到的 地方。
- 切断任何配件的电源时, 应握住并拔出插头, 而不是拉 扯电源线。
- 定期查看所有车载配件是否安装牢固和操作正常。
- 只有合格的维修人员才可以安装复杂的车载配件。

### 电池

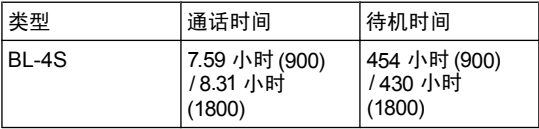

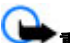

功能、电池寿命和使用条件、电池所处环境的温度、是否 使用数字模式,以及许多其他因素。使用设备进行通话的 时间长短会影响其待机时间。同样地,手机开机后处于待 机状态的时间长短也会影响其通话时间。 重要须知: 上文中的电池通话时间和待机时间仅为 估计值,实际时间则依赖于信号强度、网络状况、使用的

## 诺基亚蓝牙耳机 **BH-101**

如果想在与亲朋好友通话的同时还能轻松地做其他事情, 请使用诺基亚蓝牙耳机 BH-101。此款耳机不仅易于使用、 佩戴舒适,而且设计轻巧、自然大方,其可调耳挂符合人 体工程学原理。借助于该耳机高效强大的管理功能,您可 以一边接打电话,一边处理手头的工作。

## 诺基亚扬声器 **HF-200**

借助这一即插即用的免提扬声器解决方案,无论是在车内、 办公室还是在家中,您都能方便地接打电话。将此款扬声 器夹到爱车的遮阳板上,或将其放在桌子上,这样,您便 可通过支持蓝牙耳机的诺基亚手机无线免提接打电话。强 大的扬声器和敏感的麦克风具有回声消除和噪音降低功能, 让您听到和发出的声音更加清晰。其界面直观、易于使用, 具有优化布置的按键和更长的通话时间。

## 诺基亚立体声耳机 **HS-47**

诺基亚立体声耳机 HS-47 是一款方便且易于使用的免提解 决方案,能够与附带的诺基亚 AV 适配器 AD-53 兼容。借 助这款耳机,您可以尽情地享受音乐播放器或调频收音机 的立体声音效。

# 电池 电池和充电器信息

本设备由充电电池供电。本手机需由 BL-4S 电池供电方可 使用。本手机需由下列充电器供电方可使用:AC-3。电池 可以充电、放电几百次,但最终会失效。当设备的待机时 间和通话时间明显比正常时间缩短时,请更换电池。仅可 使用经诺基亚认可的电池,且仅可使用经诺基亚认可,适 用于此型号设备的充电器为电池充电。使用未经认可的电 池或充电器可能存在火灾、爆炸、泄露或发生其他危险的 风险。

具体的充电器型号可能因不同的插头类型而异。不同的插 头类型由下列标识表示:E、EB、X、AR、U、A、C 或 UB。

若是初次使用电池,或如果电池已有较长时间未使用,则 可能需要先连接充电器,然后断开并重新连接充电器以开 始为电池充电。如果电池电量已完全耗尽,则可能需要等 待几分钟,屏幕上才会出现充电指示符号,这时您才可以 拨打和接听电话。

取出电池前,请务必关闭设备并断开与充电器的连接。

充电器不用时,请断开其与设备的连接,并从电源插座上 拔出充电器插头。请勿将完全充电的电池长时间连接在充 电器上,因为过度充电会缩短电池的寿命。如果已完全充 电的电池搁置不用,电池本身在一段时间后会放电。

应尽量将电池温度保持在 15°C 和 25°C (59°F 和 77°F) 之间。温度过高或过低会减少电池的容量并缩短电

池的寿命。设备电池过冷或过热可能会造成设备暂时无法 工作。当温度远低于冰点时,电池的性能尤其受到限制。

不要使电池发生短路。当一些金属物体 (如硬币、别针或笔 等) 偶然地将电池的"+"极和"-"极 (即电池上的小金属 。<br>条) 直接连接在一起时,就会发生短路。例如,当您将备用 电池放在口袋或提包内时,就可能出现这种情况。短路会 损坏电池或连接物。

请勿将电池掷入火中,以免电池爆炸。受损电池也可能会 爆炸。请按当地规定处理电池。请在可能的情况下回收电 池。不可将电池作为生活垃圾处理。

请勿拆解、切割、打开、挤压、弯曲、损坏、刺破或分离 电池组或电池。如果发生电池泄漏,请不要使皮肤或眼睛 接触到液体。如果接触到泄漏的液体,请立即用清水冲洗 皮肤或眼睛,然后寻求医疗救护。

请勿改装或再加工电池,亦不可尝试在电池中插入异物, 或使其浸没或暴露于水或其他液体中。

不恰当地使用电池可能导致火灾、爆炸或其他危险。如果 设备或电池掉落,特别是掉落在坚硬的表面上,且您相信 电池已破损,请在继续使用前将电池送至维修中心进行检 测。

不要将电池挪作它用。切勿使用任何受损的充电器或电池。 请将电池放置在儿童接触不到的地方。

# 诺基亚原厂电池鉴别说明

始终应使用诺基亚原厂电池以保证您的安全。要确保您购 买的电池为诺基亚原厂电池,首先应从诺基亚授权经销商 处购买电池,然后按以下步骤检查全息标签:

即使成功完成以下步骤,也不能完全保证电池的真实性。 如果您有任何理由相信自己使用的电池并非真正的诺基 亚原厂电池,请立即停止使用。如果无法辨别真伪,请将 电池退还给卖方。

## 鉴别全息标签

1. 查看标签上的全息图案时,您应该 能够从一个角度看到诺基亚拉手标 志,并从另一个角度看到诺基亚原 厂配件标志。

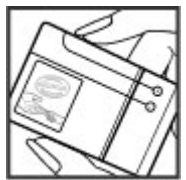

2. 当您从左、右、下、上倾斜全息标 签时,应该能够在标志的各个侧边 分别看到 1、2、3、4 个圆点。

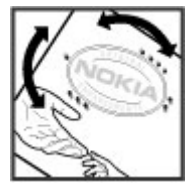

## 如果发现伪造电池,应该怎么办?

如果您无法确认自己手中贴有全息标签的诺基亚电池是真 正的诺基亚原厂电池,请不要使用该电池。使用未经制造 商认可的电池可能引发危险,使设备性能下降并损坏设备 及其配件。此外,还可能使设备的认可或保修失效。

要了解有关诺基亚原厂电池的更多信息,请访问  [www.nokia-asia.com/batterycheck](http://www.nokia-asia.com/batterycheck)。

# 维护和保养

您的设备是具有优良设计和工艺的产品,应小心使用。下 列建议将帮助您有效使用保修服务。

- 保持设备干燥。雨水、湿气和各种液体或水分都可能含 有矿物质,会腐蚀电子线路。如果设备被打湿,请取出 电池,待设备完全晾干后方可重新装入电池。
- 不要在有灰尘或肮脏的地方使用或存放设备。这样会损 坏它的可拆卸部件和电子元件。
- 不要将设备存放在过热的地方。高温会缩短电子设备的 寿命、毁坏电池、使一些塑料部件变形或熔化。
- 不要将设备存放在讨冷的地方。否则当设备温度升高至 常温时,其内部会形成潮气,这会毁坏电路板。
- 请按本手册中的说明打开设备,切勿尝试其他方法。
- 不要扔放、敲打或振动设备。粗暴地对待设备会毁坏内 部电路板及精密的结构。
- 不要用烈性化学制品、清洗剂或强洗涤剂清洗设备。
- 不要用颜料涂抹设备。涂抹会在可拆卸部件中阻塞杂物 从而影响正常操作。
- 使用清洁、干燥的软布清洁透镜 (例如,照相机镜头、 距离传感器和光线传感器)。
- 更换天线时,只能使用配套的或经认可的天线。未经认 可的天线、改装或附件会损坏设备并违反无线电设备的 有关规定。

- 请在室内使用充电器。
- 总是应为需要保留的数据 (如名片夹和日历备忘) 制作备 份。
- 要不定期地恢复设备的设置以达到最佳性能, 请关闭设 备并取出电池。

这些建议都同等地适用于您的设备、电池、充电器和各个 配件。如果任何设备不能正常工作,请将其送至距离您最 近的授权维修机构进行维修。

# 重要的安全信息

# 儿童

您的设备及其配件可能包含一些微小部件。请将其放置在 儿童接触不到的地方。

# 操作环境

无论是在靠近耳部的正常操作位置,还是与身体相距 22 厘米 (约 7/8 英寸) 的位置使用,本设备都符合射频辐射规 范的要求。若使用设备套、腰带夹或支架随身携带设备, 则应确保此类配件无金属元器件且应保证本设备与身体的 距离符合上述要求。

要传送数据文件或信息,本设备需要与网络建立稳定的连 接。在某些情况下,设备可能会推迟传送数据文件或信息, 直至建立必要的网络连接。在数据文件或信息传送结束前, 应确保遵守上述有关间隔距离的说明。

设备的某些部件具有磁性。金属材料可能会吸附到设备上。 请勿使信用卡或其他磁性存储介质靠近设备,以免因消磁 而丢失其所储存的信息。

# 医疗设备

任何无线电发射设备 (包括无线电话) 的操作都可能会对保 护不当的医疗设备的功能造成干扰。若有问题或不确定医 疗设备能否屏蔽外部射频能量,请向医生或医疗设备厂商 咨询。在任何明文规定要求关闭移动设备的医院或保健场

所,请关闭本设备。医院或保健场所可能正在使用对外部 射频能量敏感的设备。

## 植入的医疗设备

医疗设备生产商建议在无线设备和植入的医疗设备 (如起搏 器或植入的心律转复除颤器) 间的距离至少为 15.3 厘米 (约 6 英寸), 以避免对医疗设备的潜在干扰。装有此类设 备的人士应遵循以下建议:

- 当无线设备开机时, 总是应保持无线设备与医疗设备之 间的距离至少为 15.3 厘米 (约 6 英寸)。
- 携带无线设备时, 不应将其放在胸部的口袋内。
- 请勿将无线设备置于与医疗设备位于身体同侧的耳旁, 以减少造成干扰的潜在因素。
- 如果有任何理由怀疑有干扰发生,请立即关闭无线设 备。
- 请阅读并遵守其植入的医疗设备制造商的指示。

如果对于将无线设备和植入的医疗设备一起使用存有任何 疑问,请向您的健康护理师咨询。

## 助听器

某些数字无线设备会干扰某些助听器。如果发生干扰,请 向您的服务供应商咨询。

# 汽车

射频信号会影响汽车上安装或屏蔽不当的电子系统,如电 子注油系统、电子防滑 (防锁) 制动系统、电子速度控制系

统、气囊系统。有关更多信息,请向汽车或任何附加安装 的设备的制造商或代理商咨询。

只能让专业人员维修设备,或将其安装在汽车上。错误的 安装或维修是危险的,还可能会使对设备的保修失效。定 期检查汽车中的所有无线设备是否安装或操作正常。不要 将设备及其部件或配件与易燃液体、气体或易爆物品放在 同一货舱中储存或运输。对于装有气囊的汽车,切记气囊 膨胀时会产生很大的压力。请勿将物体,包括固定的或可 移动的无线设备,安装在气囊上方或气囊膨胀时可能占用 的地方。如果车载无线设备安装不正确,则在气囊膨胀时 可能会造成严重的伤害。

乘坐飞机飞行时禁止使用本设备。登机前请关闭设备。在 飞机上使用无线电话设备会对飞机的操作造成危险,扰乱 无线电话网络,而且是违法的。

# 有可能引起爆炸的地方

在任何有可能引起爆炸的地方,请关闭本设备,并遵守所 有文字和图形的指示。有可能引起爆炸的地方包括在通常 情况下,建议关闭汽车引擎的地方。在这种地方,火星就 可能引起爆炸或火灾,从而导致人身伤害甚至死亡。请在 加油站内关闭设备,例如在靠近加油站内的气泵时。请遵 守在燃料库 (燃料储存和分发地区)、化工厂或进行爆炸作 业的地方限制使用无线电设备的规定。有潜在爆炸危险的 地区往往 (但并非始终) 有清晰的标示。它们包括:船甲板 下面、化学制品运输或存储设施、空气中含有化学物质或 微粒 (如颗粒、灰尘或金属粉末) 的地区。请向使用液化石

油气 (如丙烷或丁烷) 的汽车制造商咨询以确定此设备能否 在其汽车附近使用。

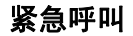

**t要须知:** 本设备使用无线电信号、无线和地面网 络以及用户可编程功能操作。如果您的设备支持通过互联 网进行语音通话 (互联网通话),则可同时启动互联网通话 和蜂窝电话。如果两种通话都启动,则设备会尝试同时通 过蜂窝网络和互联网通话供应商进行紧急呼叫。但不能保 证在任何情况下都能建立连接。因此,不应仅仅依赖任何 无线设备实现重要通信,如医疗救护。

拨打紧急电话:

- 1. 如果设备未开机,请开机。检查信号是否足够强。依赖 干您的设备,还可能需要完成以下操作:
	- 如果设备使用 SIM 卡, 请插入 SIM 卡。
	- 取消已在设备中启动的特定通话限制功能。
	- 将情景模式从离线或航班情景模式切换至支持通话 的情景模式。
- 2. 根据需要,反复按结束键以清除屏幕内容,使设备做好 拨打电话的准备。
- 3. 输入您所在国家或地区内的官方紧急电话号码。不同的 国家或地区可能有不同的紧急电话号码。
- 4. 按通话键。

拨打紧急电话时,请尽量准确地提供所有必要的信息。在 事故现场,您的无线设备可能是唯一的通信工具。未经许 可,请不要挂断电话。

# 证书信息 **(**比吸收率**)** 此型号移动设备符合有关无线电波辐射的国际规范。

您的移动设备是无线电发射机和接收机。它的设计使其不 会超出国际规范 (ICNIRP) 建议的无线电波辐射限值。这些 规范是由独立的科学组织 ICNIRP 制定的,包含了一些安 全系数,以确保各个年龄阶段和健康状况的人群的安全。

移动设备的辐射标准采用的计量单位被称作比吸收率 (SAR)。在 ICNIRP 规范中规定的比吸收率限值是平均每 10 克身体组织 2.0 瓦特/千克 (W/kg)。在测量比吸收率时 均采用标准操作位置,同时设备在所有被测频段上的发射 功率经验证均为其最高级别。鉴于本设备被设计为仅使用 连接网络所需的功率级别,所以设备在操作中的实际比吸 收率可能低于最大值。实际比吸收率会随许多因素而变化, 例如您与网络基站之间的距离。根据 ICNIRP 规范, 本设 备在耳边使用时的最高比吸收率值为 0.48 瓦特/千克。

使用设备配件可能导致不同的比吸收率值。比吸收率值可 能因不同国家或地区的报告要求、测试要求和网络频段而 不同。诺基亚网站 ([www.nokia-asia.com](http://www.nokia-asia.com)) 的产品信息部分 可能提供了有关比吸收率的附加信息。

# 制造商有限保证

本有限保证附加于,但不影响您所在国家或地区内与消费 者产品相关的适用法律所赋予您的合法 (法定) 权利。

诺基亚公司 ("诺基亚") 向那些已购买了包括在销售包装 内的诺基亚产品 ("产品") 的人士提供本有限保证。

诺基亚向您保证:在保证期内,诺基亚或其授权服务公司 将根据本有限保证对产品进行维修,或如果诺基亚单独决 定认为有此必要,对产品进行更换 (除非法律另有规定), 从而在商业上合理的时间内免费纠正产品在材料、设计和 工艺方面的缺陷。本有限保证仅在您购买产品所在的国家 或地区内有效及可执行,且该产品必须是拟在该国家或地 区销售的。

## 保证期

保证期自首位最终用户最初购买产品之时起。产品可能由 若干不同的部件组成,且不同的部件可能适用以下不同的 保证期 (以下称"保证期")。可能适用的不同保证期为:

a) 除下文 (b) 和 (c) 项所列的消耗性部件和配件外,移动 设备和配件 (无论是包括在移动设备的销售包装中或单独销 售) 的保证期为十二 (12) 个月;

b) 以下消耗性部件和配件的保证期为六 (6) 个月:电池、 充电器、台式充电座、耳机、线缆和外壳;以及

c) 提供任何软件的存储介质 (如 CD-ROM 光盘和存储卡) 的保证期为九十 (90) 天。

在您所在的国家或地区的法律许可的限度内,保证期不会 因产品的后续转售、维修或更换而予以延展或更新,或因 其他原因而受到影响。但是,经维修的部件会在原始保证 期剩余的期限内或自维修之日起六十 (60) 天内享有保证, 以二者中时间较长者为准。

# 如何获得保证服务

若您希望根据本有限保证提出保修要求,请致电诺基亚呼 叫中心 (如使用呼叫中心,请注意该呼叫可能适用的国内电 话费率) 和/或在必要的情况下将您的产品或受影响的部件 (如果不是整个产品) 退还至诺基亚维修中心或诺基亚指定 的售后服务地点。有关诺基亚维修中心、诺基亚指定的售 后服务地点及诺基亚呼叫中心的信息可经由当地的诺基亚 网页 (如果存在) 找到。

您必须在保证期期满之前将您的产品或受影响的部件 (如果 不是整个产品) 退还至诺基亚维修中心或诺基亚指定的售后 服务地点。

在提出有限保证要求时,您必须提供或出示:a) 产品 (或 受影响的部件),b) 清晰可读且未经修改的原始购买凭证, 该凭证需清楚地显示销售商的名称和地址、购买日期和地 点、产品类型和 IMEI 号码或其他序列号。

本有限保证仅适用于产品的首位最终用户 ("初始消费 者"),且不可转让或转移给任何后续购买者/最终用户。

## 有限保证不适用于以下情况:

1. 本有限保证不适用于用户手册或任何第三方软件、设置、 内容、数据或链接,无论其是否包括在产品中或下载至产 品中,亦无论其是否在安装、装配、运输或交货过程中的 任何其他时间以任何方式被纳入产品中,再或是您以任何 方式获得。在适用法律许可的限度内,诺基亚不保证任一 诺基亚软件均可满足您的要求,或可与第三方提供的任一 硬件或软件应用配合使用;诺基亚也不保证软件的运行不

会中断或没有任何错误,或软件中的任何缺陷均是可以纠 正的或将得到纠正。

2. 本有限保证不适用于 a) 正常磨损 (包括但不限于照相机 镜头、电池或屏幕的磨损),b) 交通运输费用,c) 因粗暴操 作所造成的缺陷 (包括但不限于因尖利物品、弯折、挤压或 掉落等造成的缺陷),d) 因对产品的不当使用所造成的缺陷 或损坏,包括但不限于因未遵照诺基亚有关产品的警示或 说明使用产品而造成的缺陷或损坏 (如产品的用户手册所载 明的使用), 和/或 e) 超出诺基亚合理控制的其他行为。

3. 本有限保证不适用于因将产品与非由诺基亚制造、供应 或授权的某一产品、配件、软件和/或服务共同使用或连 接,或将产品用于其拟定用途以外的目的而导致的缺陷或 指称的缺陷。若您或第三方未经授权访问服务、其他帐户、 计算机系统或网络,则可能因感染病毒而造成缺陷。此类 未经授权的访问可能通过黑客行为 (hacking)、破解密码 (password-mining) 或多种其他方式进行。

4. 本有限保证不适用于因电池短路,电池外壳的密封或电 池本身破损,或有证据显示电池曾被改动,或因电池曾被 用于非指定设备中所导致的缺陷。

5. 如果经诺基亚合理判断,产品曾被授权服务中心以外的 人士打开、更改或维修,或维修产品时使用了未经授权的 零部件,或产品的序列号、配件日期代码或 IMEI 号码已被 去除、擦除、涂抹、篡改或因任何原因而难以辨认, 则本 有限保证不适用。

6. 如果产品曾暴露于水气、潮湿环境下或极端的温度或环 境条件下,或曾暴露于前述条件的迅速变化中,或受到腐

蚀、氧化或被食品或液体喷溅或受到化学品的影响,则本 有限保证不适用。

## 其它重要声明

鉴于产品运行所需的 SIM 卡和蜂窝网络和/或其他网络或系 统是由第三方独立运营商提供的,因此,就该蜂窝网络或 其他网络或系统的运营、可用性、覆盖范围或服务,诺基 亚在本保证项下不承担任何责任。在对产品进行维修或更 换前,可能需要运营商打开 SIM 卡锁或为了将产品锁定于 某一特定网络或运营商而增加的其他锁。因此,由于运营 商延迟或未能打开任何 SIM 卡锁或其他锁而导致的任何维 修延迟或诺基亚未能完成维修,诺基亚不承担任何责任。

切记为产品中储存的全部重要内容和数据制作备份或保留 书面记录,因为该内容和数据可能在维修或更换产品时丢 失。在话用法律许可的限度内,按照与下文中标题为"诺 基亚责任限制"一节项下之规定一致的方式,对于在产品 维修或更换中因内容或数据丢失或损坏而造成的任何损害 或损失,诺基亚在任何情况下均不承担任何明示或默示的 责任。

已被诺基亚替换之产品的所有部件或其他设备应为诺基亚 的财产。如果发现被退还的产品不在本有限保证各条款和 条件的覆盖范围内,则诺基亚及其授权服务公司将保留收 取相应费用的权利。在维修或更换产品时,诺基亚可能使 用新的,或等同于新的或经重新调整的产品或部件。

您的产品可能包含适用于特定国家或地区的要素,包括软 件。如果产品曾从其原始的目的地国家或地区转口至其他

国家或地区,则产品可能包含不被本有限保证视为有缺陷 的,适用于特定国家或地区的要素。

## 诺基亚责任限制

本有限保证是您可就产品缺陷从诺基亚获得的唯一及全部 补救,也是诺基亚就缺陷所承担的唯一及全部责任。但是, 本有限保证既不排除亦不限制 i) 您根据所在国家或地区的 适用法律所享有的法定 (合法) 权利, 或 ii) 您针对产品的销 售商所享有的任何权利。

本有限保证取代所有其他的诺基亚保证和责任,无论是口 头、书面、(非强制性) 法定、违约、侵权或任何其他保证 和责任,其中包括但不限于,在适用法律许可的限度内关 于质量满意或用途适合的任何默示条件、保证或其他条款。 在适用法律许可的限度内,对于数据的丢失、损害或破坏, 利润损失,产品使用或功能损失,业务损失,合同损失, 收入损失或预期节约的减少,费用或支出增加或任何间接 的、继发的或特殊的损失或损害,诺基亚不承担任何责任。 在适用法律许可的限度内,诺基亚的责任仅限于产品的购 买价值。上述责任限制不适用于由已证明是诺基亚的过失 所导致的死亡或人身伤害。

## 法定义务

如任何法律规定默示某些保证或条件被包含于本有限保证 中,并且该等保证或条件不得或除非在有限范围内不得被 排除、限制或更改,则本有限保证必须在遵守该等法律规 定的前提下加以解释。如果该等法律规定适用,在诺基亚 能够作出该等行为的限度内,根据其自行选择,就货物而 言:诺基亚在该等规定项下的责任将仅限于更换货物或供

应同等货物,维修货物,支付更换货物或购买同等货物的 成本,或支付为了使货物得到维修所需的成本;就服务而 言,诺基亚在该等规定项下的责任仅限于再次提供服务, 或支付为了获得再次服务所需的成本。

注意: 产品为精密的电子设备。诺基亚强烈建议您 仔细阅读与产品一同提供且适用于产品的用户手册和相关 说明。还请注意,产品可能包含高清晰度屏幕、照相机镜 头和其他类似部件,如操作时不小心,该等部件容易被划 伤或受到其他损害。

所有保证信息、产品功能和规范均可不经通知而变更。

Keilalahdentie 2-4 FIN-02150 Espoo Finland Nokia Corporation

# 索引 符号**/**数字

**PIN [11](#page-11-0) SIM** 卡 **[13](#page-13-0), [18](#page-18-0)**

# **A**

按键 **[15](#page-15-0)**

## **B**

保密码 **[11](#page-11-0)** 笔画输入法 **[21](#page-21-0)** 屏幕 **[35](#page-35-0)**

## **C**

传统英文输入法 **[24](#page-24-0)**

## **D**

单键拨号 **[19](#page-19-0)** 电池 充电 [13](#page-13-0) 电子邮件 **[29](#page-29-0)**

# **E**

耳机 **[14](#page-14-0)**

**H** 互联网 **[49](#page-49-0) J** 即时信息 **[30](#page-30-0)** 即显信息 **[30](#page-30-0)** 键盘保护 **[17](#page-17-0)** 键盘锁 **[17](#page-17-0) K** 快捷操作 **[36](#page-36-0) L** 离线模式 **[18](#page-18-0)** 浏览器 **[49](#page-49-0)** 录音器 **[44](#page-44-0) M** 密码 **[11](#page-11-0)** 密码功能 **[11](#page-11-0)**

# **N**

诺基亚客户服务中心 **[11](#page-11-0)**
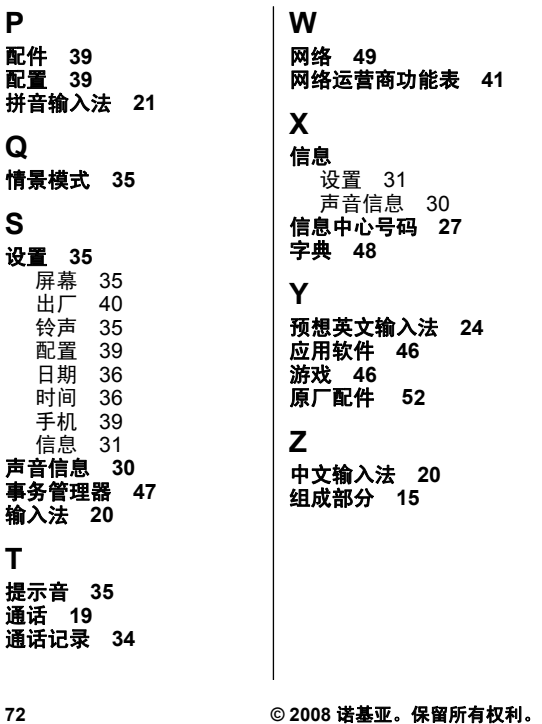

**W** 网络 **[49](#page-49-0)**

网络运营商功能表 **[41](#page-41-0)**

**X**

## 信息

设置 [31](#page-31-0) 声音信息 [30](#page-30-0) 信息中心号码 **[27](#page-27-0)** 字典 **[48](#page-48-0)**

**Y**

预想英文输入法 **[24](#page-24-0)** 应用软件 **[46](#page-46-0)** 游戏 **[46](#page-46-0)** 原厂配件 52

## **Z**

中文输入法 **[20](#page-20-0)** 组成部分 **[15](#page-15-0)**

# 诺基亚客户服务在线

诺基亚客户服务网络支持可为您提供关于我们在线服务的更多 信息。

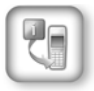

#### 交互式演示

该演示可告诉您如何对新手机进行设置,并向您介绍 该款手机的更多功能。交互式演示一步向您展示手机 的使用方法。

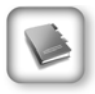

#### 《用户手册》

在线 《用户手册》提供有关您的手机的详细信息。 请不要忘记定期查看内容更新。

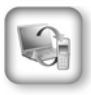

#### 软件

利用手机和 PC 软件, 让您的手机发挥更大作用。 诺基亚 PC 套件可将您的手机与 PC 相连,用来管理 日历、通讯录、音乐以及图像等,另外一些应用程序 则可进一步完善它的功能。

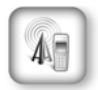

#### 设置

有些手机功能,例如彩信、移动浏览以及电子邮件 \* 等,可能需要在使用之前进行设置。您可将它们免费 发送到您的手机。

\* 并非所有手机都具有此功能。

### 更多详情,请访问 **[www.nokia.com.sg/support](http://www.nokia.com.sg/support)**。

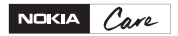